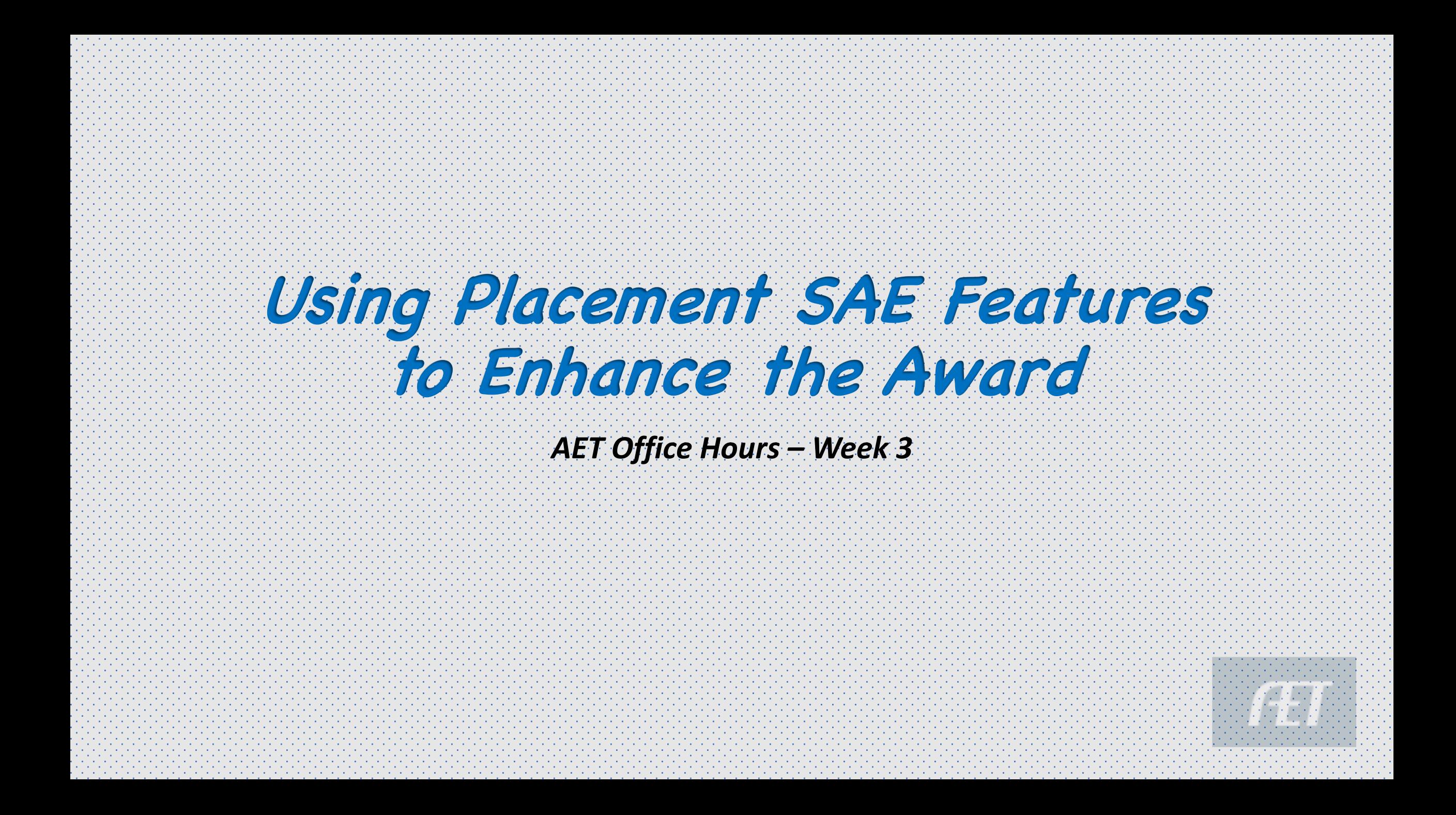

## **PLACEMENT SAE Features**

### Ø**Paid vs Unpaid**

### Ø**Why Journal Reflections are important**

### Ø**Clipboard SAE Story**

### Ø**Using the records as the Supplemental Page**

# **2 Types of PLACEMENT SAE's**

### • **Paid Placement**

### • Student earns MONEY for work

### • Student invests TIME in work

• **UNPAID Placement:** 

• No form of payment received

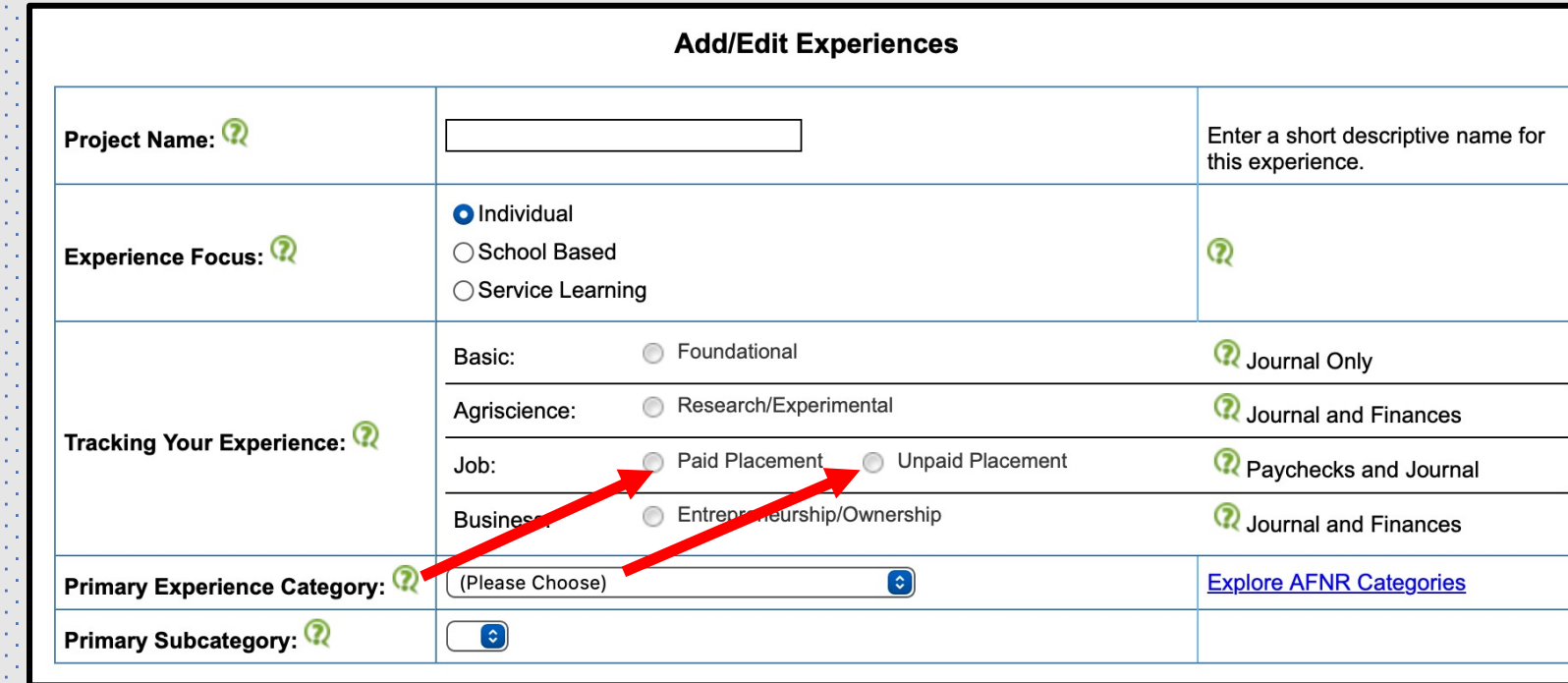

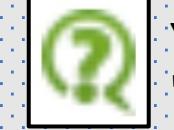

Your records will focus on the "Journal" to record your time invested or if paid, you will use the "Finances" section to record your paycheck.

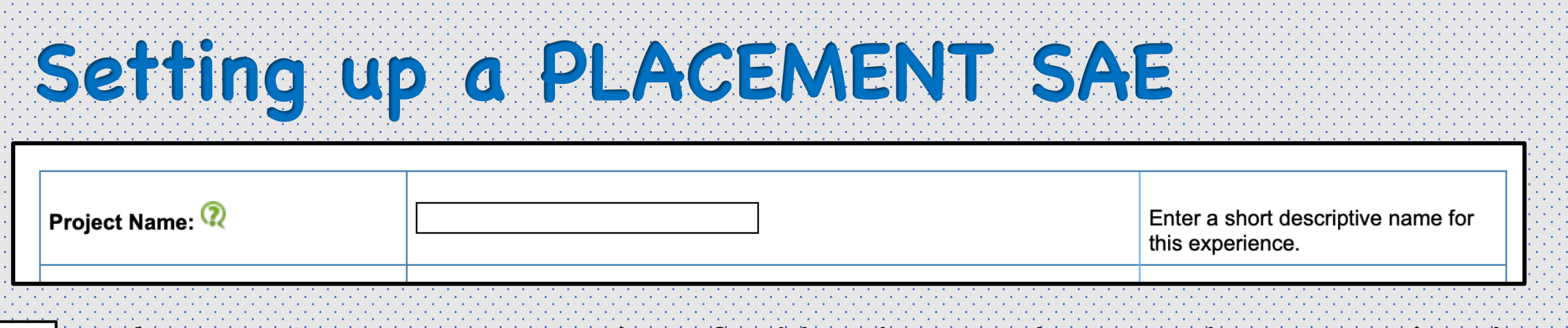

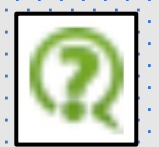

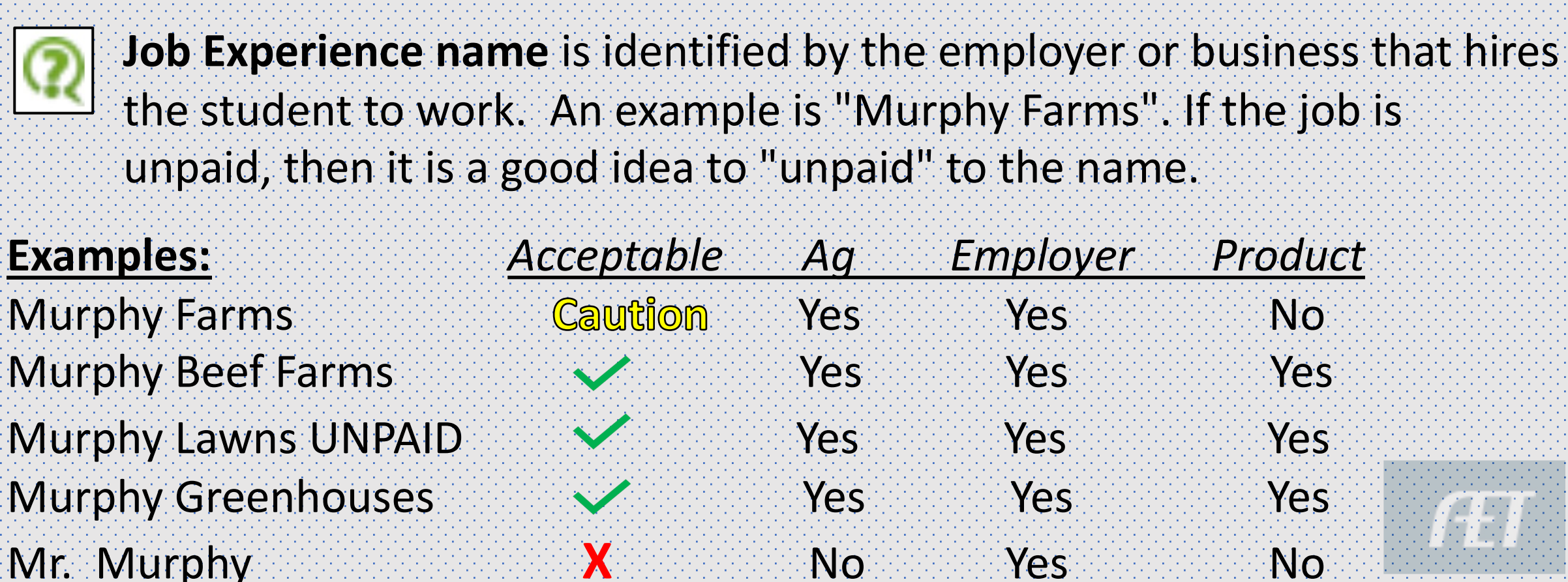

## **Multiple SAE Categories**

 $\triangleright$  Allows the student to think about multiple areas involved in an SAE  $\triangleright$  Lawn Care  $\triangleright$  Repair and Maintenance

- $\triangleright$  Landscape
- $\triangleright$  Creates SAE's that are of different pathway
- $\triangleright$  Will assign paychecks. by % worked in the SAE to each pathway

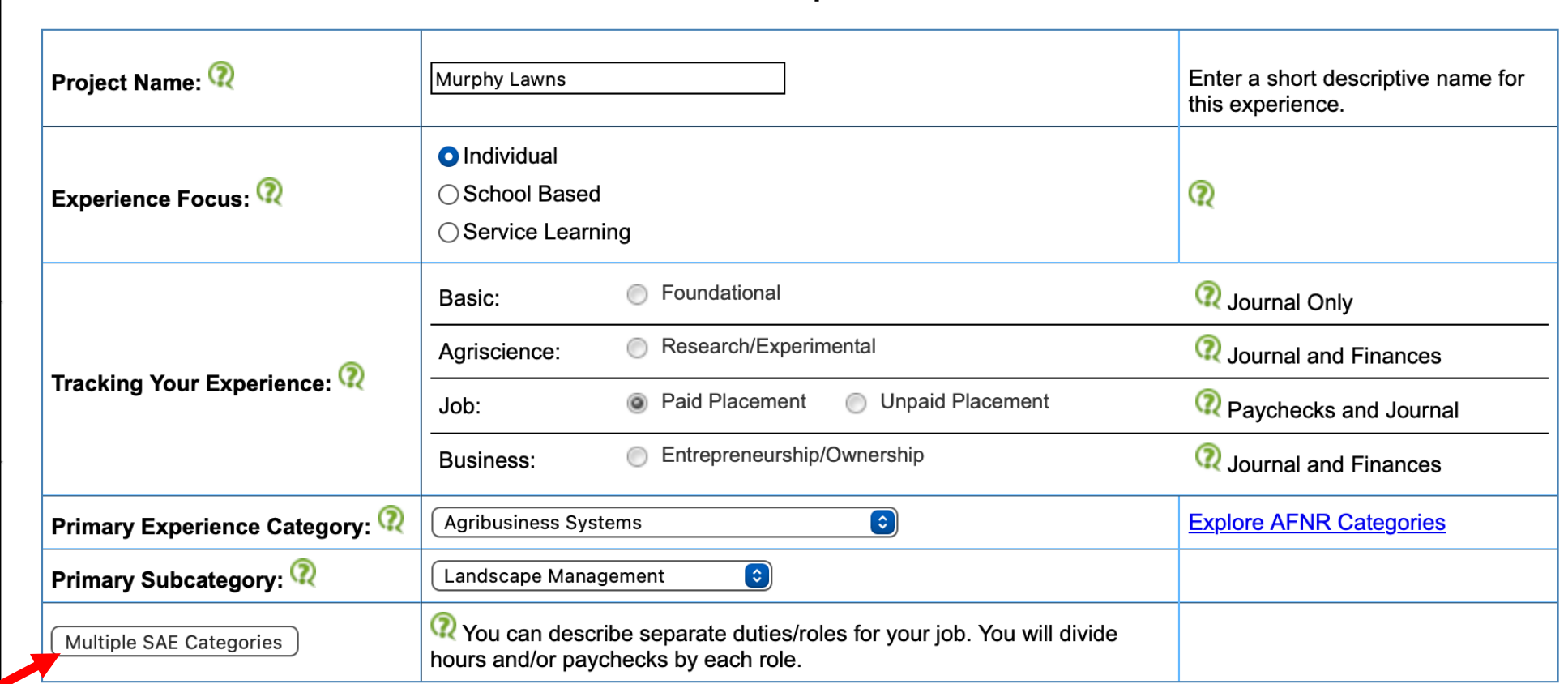

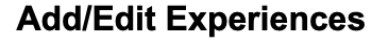

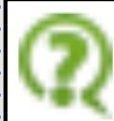

The roles/duties in this section are to designed to quickly develop multiple placement SAE projects, which then can have hours and paychecks allocated to each. This allows a greater opportunity to apply for multiple FFA awards from a single job experience.

Create your roles in areas that align to FFA awards.

## **Multiple SAE Categories**

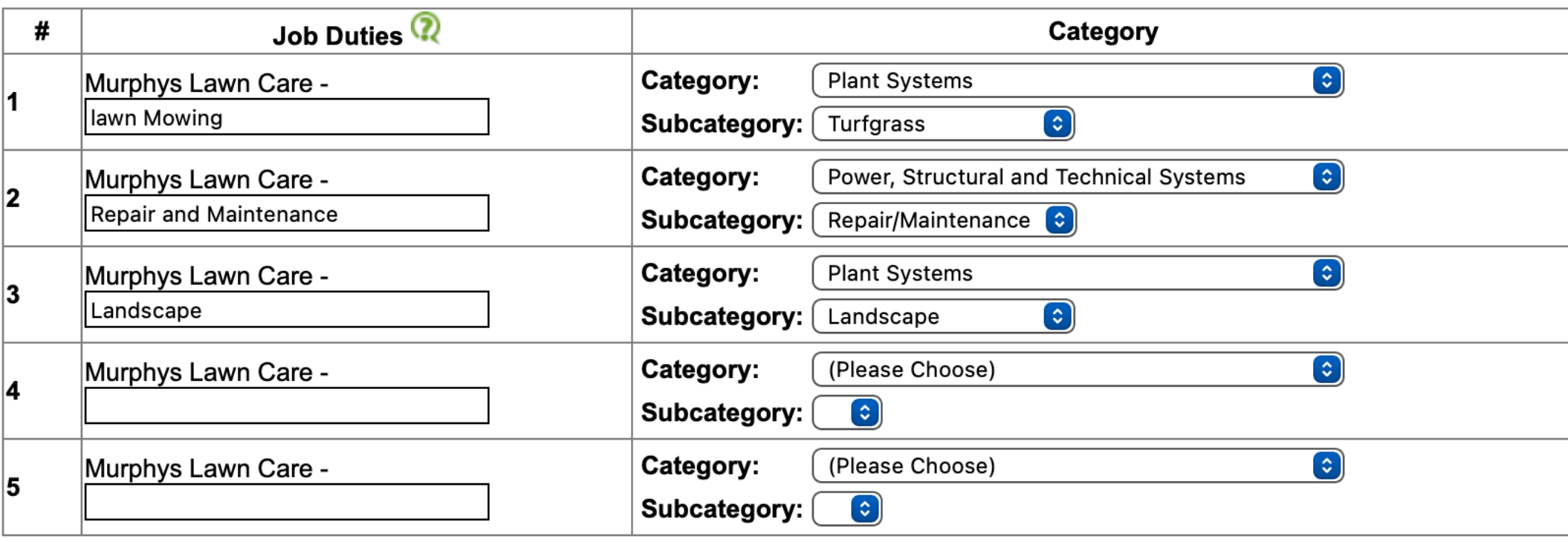

### **Easily allows student to track hours/earnings in EACH SAE rather than all combined**

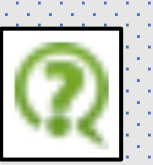

These descriptions should represent major focuses/roles for your placement SAE. Ideas could include:

(1) General areas of focus such as "Beef Cattle", "Dairy", "Equipment repair", or other FFA award areas.

(2) Targeted roles in one area, such as "Business management", Equipment repairs, or "recreation".

 $*$ *MAX is 5* 

# **Multiple SAE Categories**

### **Project/Experience Manager (SAE)**

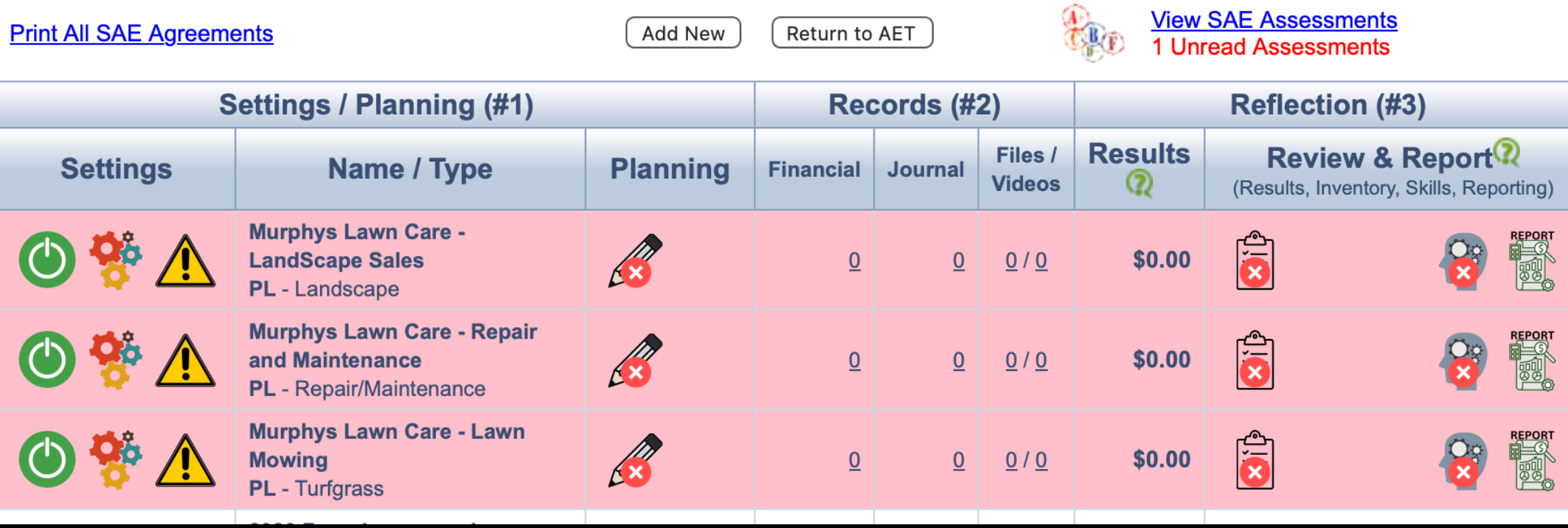

\*Now stand alone SAE's

\*Plan Sharing if same pathway ( This example uses 3 different pathways, no sharing available

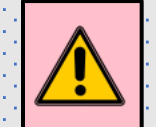

Project has no entries. Update your records.

#### **SAE Plan Sharing SAE Plan - Murphys Lawn Care - Lawn Mowing (PDF Agreement)** SAE planning (SAE Agreement) is an important part of the SAE project and should be completed **before** you begin the project. Complete each planning section in carefully written and grammatically complete sentences. A complete plan may include a variety of information, but each section offers a basic set of questions to answer. Copy Plan from another SAE: [Murphys Lawn Care - Landscape  $\lceil \cdot \cdot \rceil$ Copy **Settings / Planning (#1)** Records (#2) **Reflection (#3)** When multiple SAE's **Results** Files / Review & Report<sup>(2)</sup> **Settings Name / Type Planning** share same Pathway  $Financial$ **Journal Videos** (Results, Inventory, Skills, Reporting) **Murphys Lawn Care -** $\bigcirc$   $\bigcirc$   $\bigwedge$ R 5 \$0.00 **Landscape**  $\overline{0}$  $\overline{0}$  $0/0$ \*and plan is complete **PL** - Landscape **Murphys Lawn Care - Repair** in Landscape SAE, it B  $\frac{1}{2}$  $\bar{\bar{\mathbf{a}}}$  $\overline{0}$  $0/0$ \$0.00 and Maintenance  $\overline{0}$ PL - Repair/Maintenance will offer a COPY in **Murphys Lawn Care - Lawn** R  $\overline{0}$  $0/0$ the Mowing SAE **Mowing**  $\overline{0}$ \$0.00 鹦 **PL** - Landscape

\*\*Mowing and Landscape = Plant Systems Pathway, while Repair SAE would be Power Systems Pathway

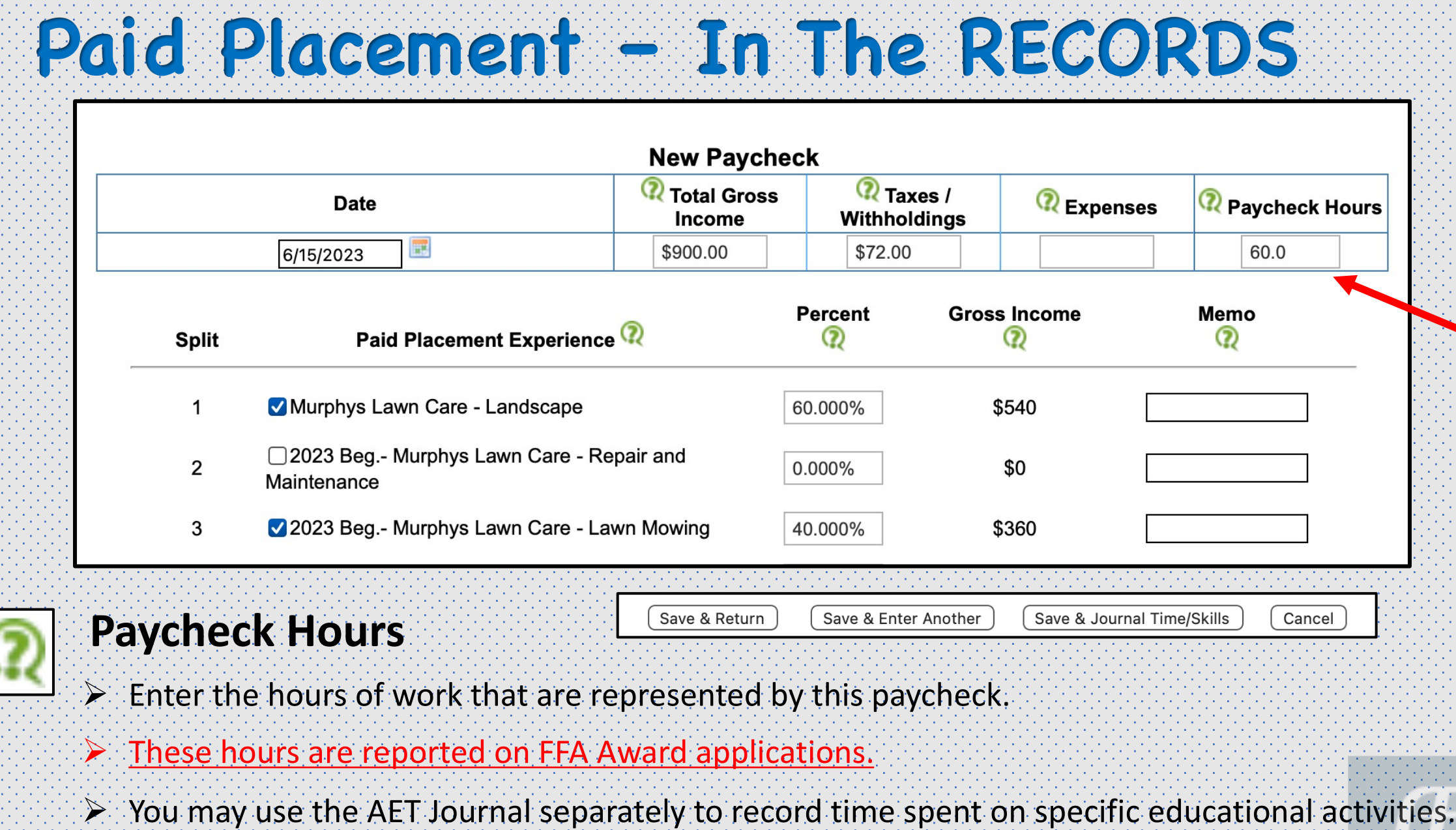

union and

**REGIO** 

**Contract Contract** 

88

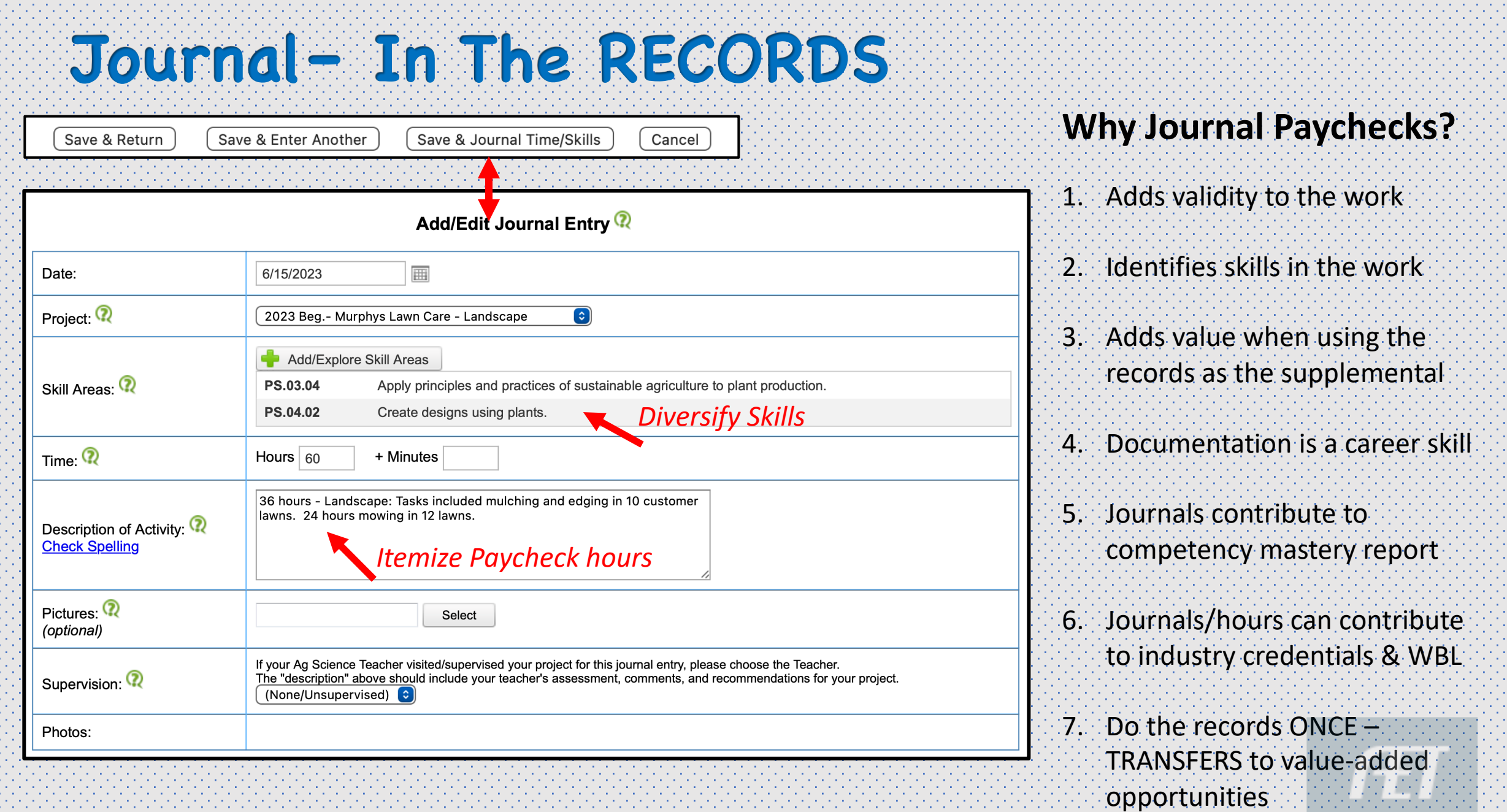

\*\*NOTE: Hours in the paycheck do not transfer to Journal Hours Box

## **Paid Placement – In The APP**

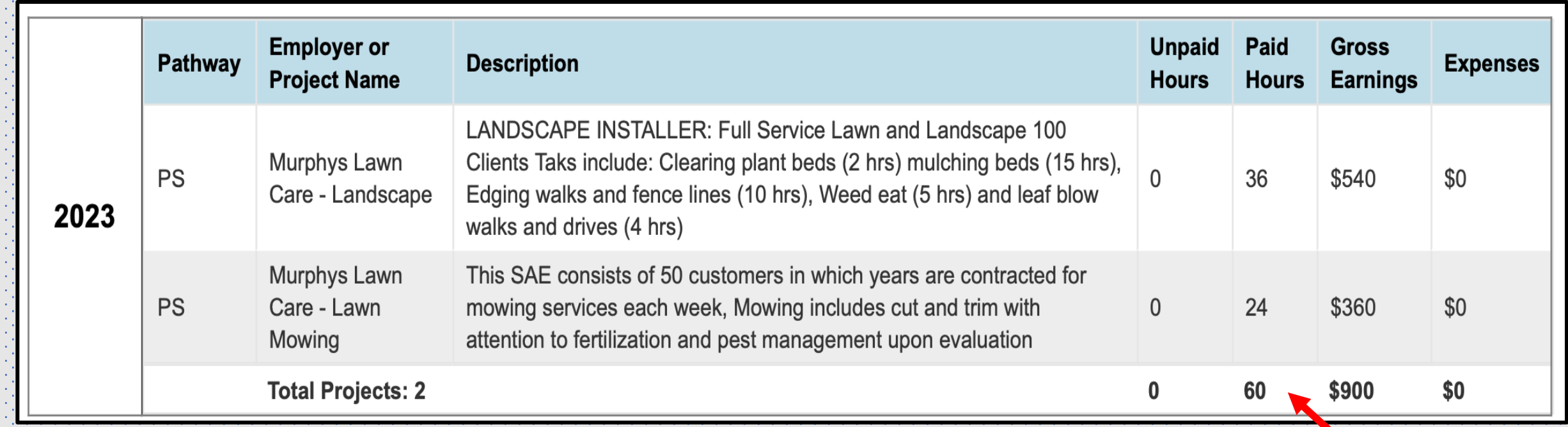

### **Paid Hours:** comes from PAYCHECK HOURS and the % assigned hours to the SAE

**Description:** comes from CLIPBOARD

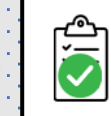

\*\*Note Description differences…..should not be copy paste, but should be a story of the SAE from one year to the next

Paycheck Hours

## **Unpaid Placement – In The APP**

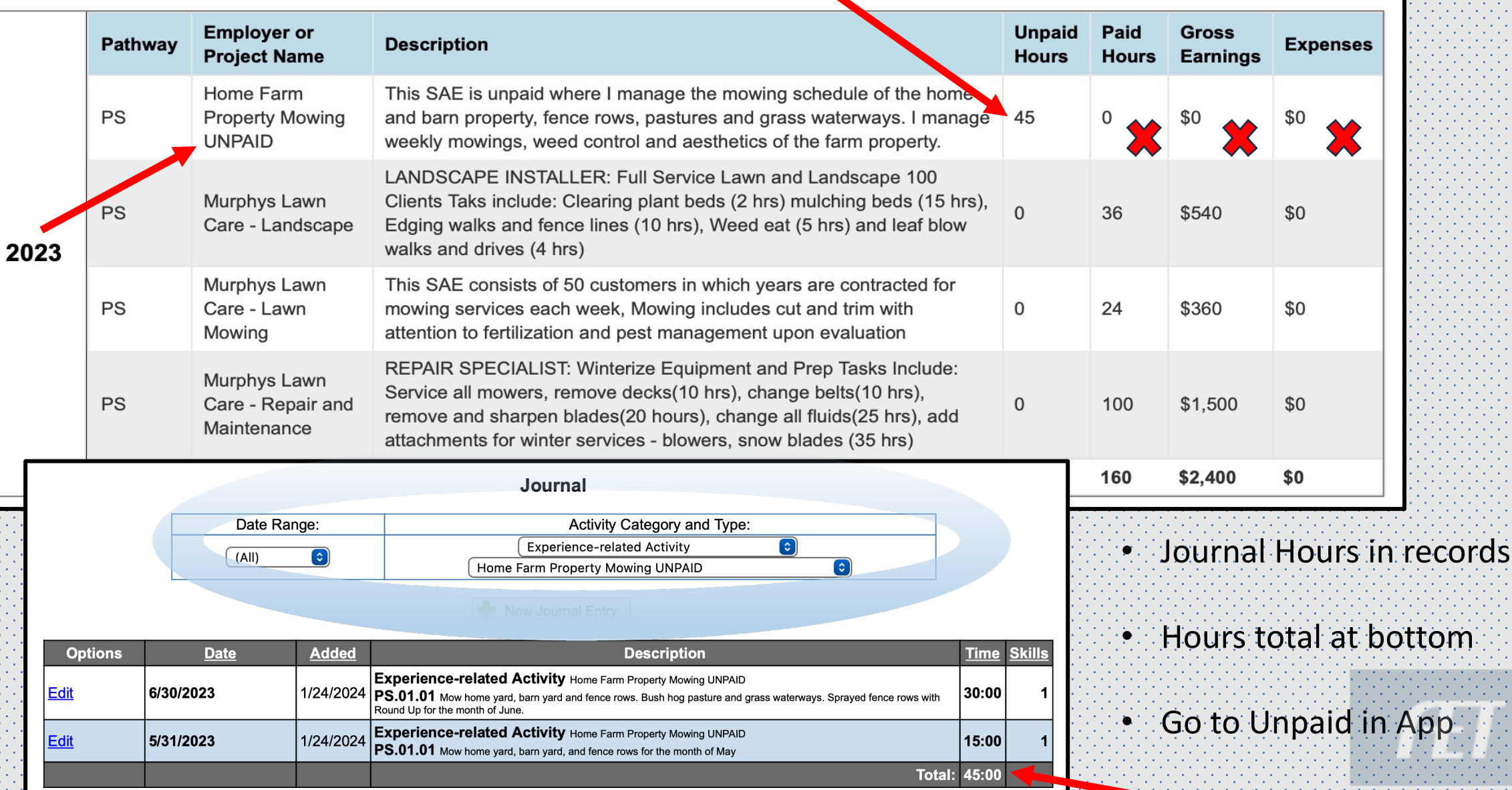

# **Paid/Unpaid Placement – In The RUBRIC**

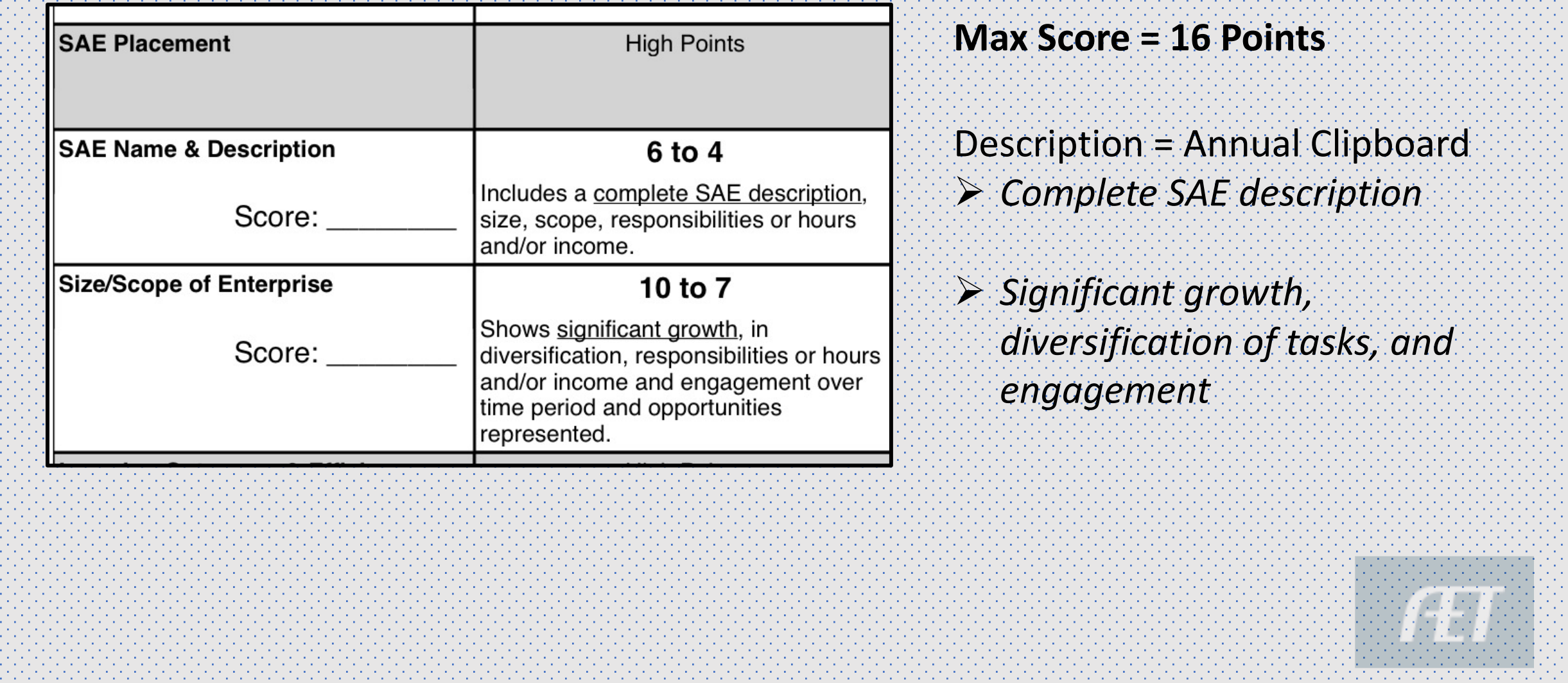

## **Placement – Choose SAE's in the App**

1. Choose Proficiency Area *Turf vs Landscape*

- 2. Choose AET Experience  $V$  the SAE's to include ü Edit Repair from Power to Plant Systems  $\times$  Will come to selection
	- board
- 3. SAVE Selections

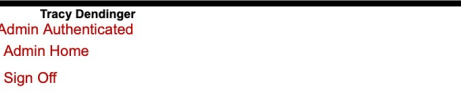

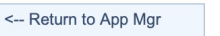

Instructions

Membership Check **Proficiency Area Basic Setup Choose AET E** Performance Re

Performance Re SAE - Placemer Outcomes/Effici Skills, Comp., K **Safety Photos Project Photos** Supplemental I Checklist **Supporting Rec Electronic Signa** Save/Print Your

<-- Chapter Ad Go to FFA.org Go to AET **Student Help Teacher Help** 

Cover

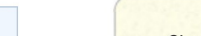

- Choose your AET Experiences to include in this application.
- . A National Proficiency application must include project records from at least two calendar years.
- At least 18 months of records are recommended for national level applications
- After making your selections, click the "Save" button to update this application.

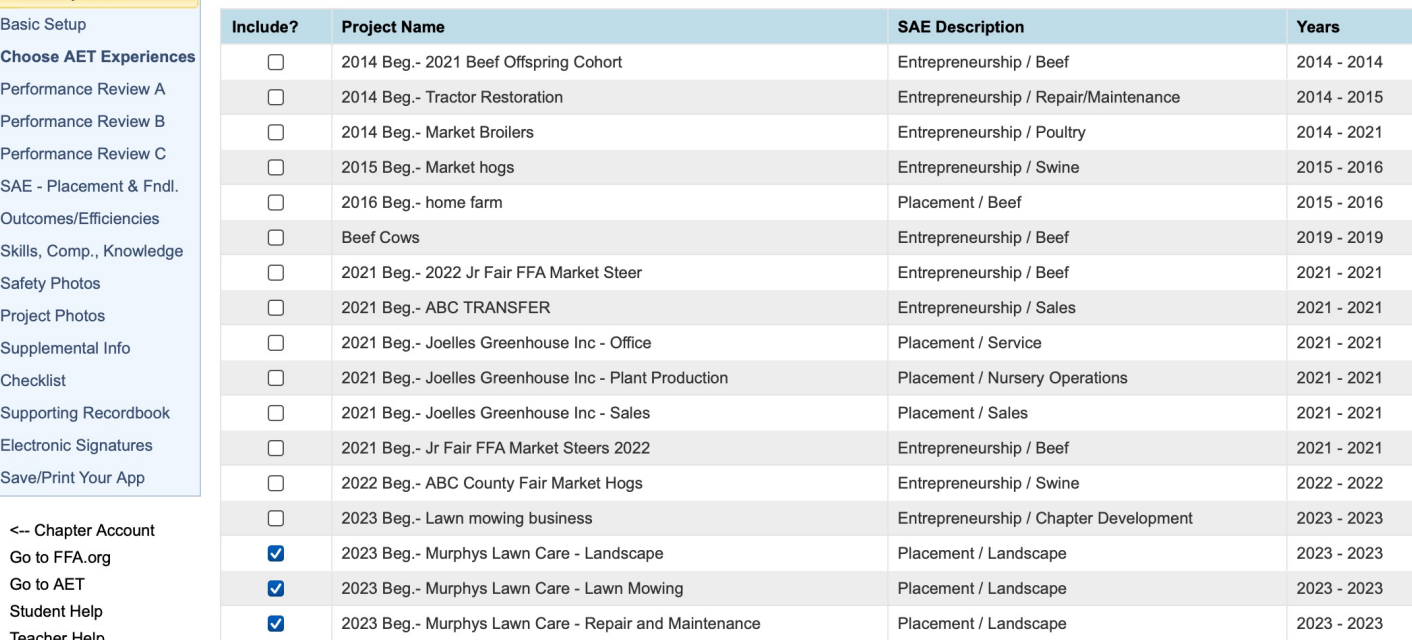

**CHOOSE AET EXPERIENCES/SAES** 

Special Notes before you begin this page:

Save Selections

Review in AET

# **Placement – Selected SAE's Records to App**

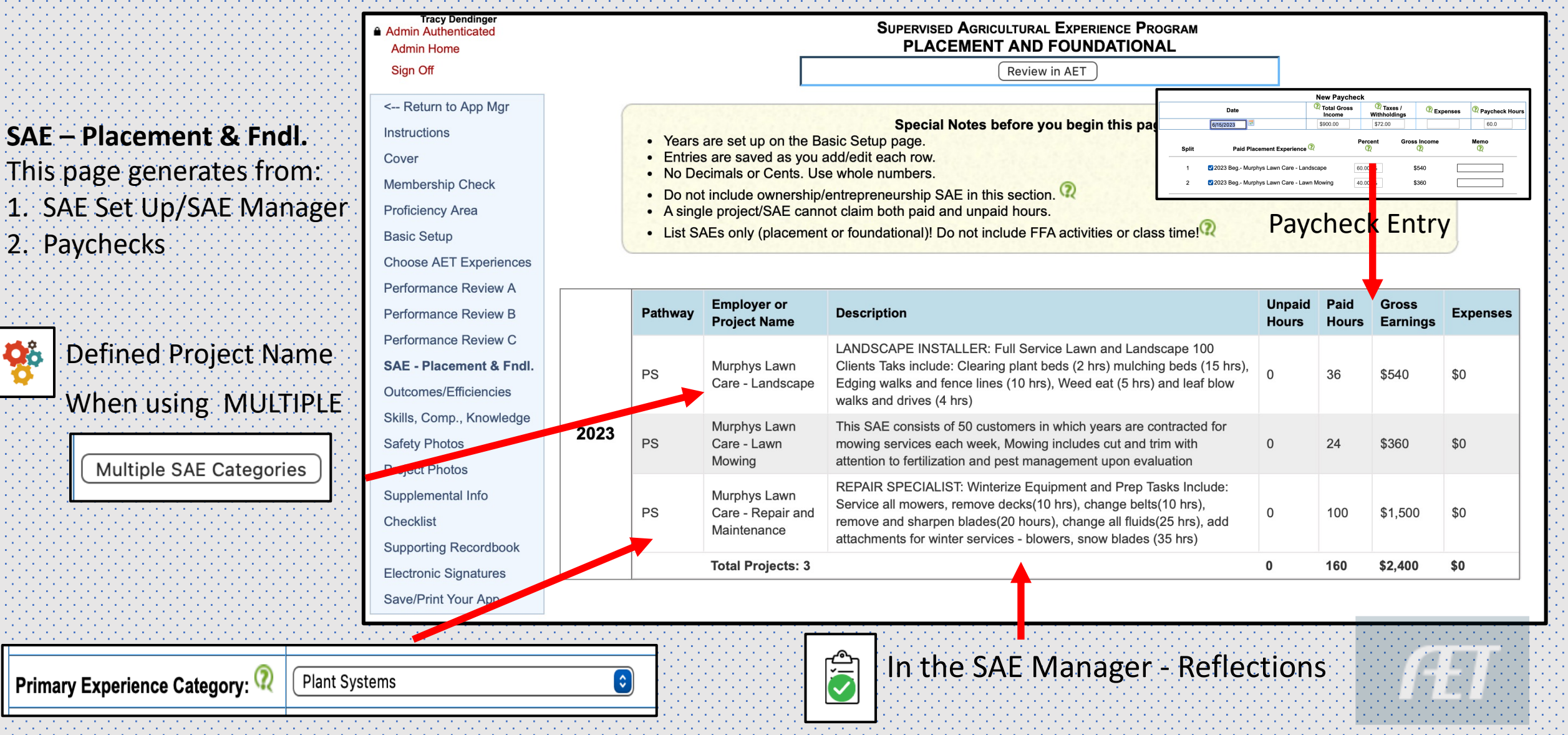

## **Using the SAE Records - Supplemental**

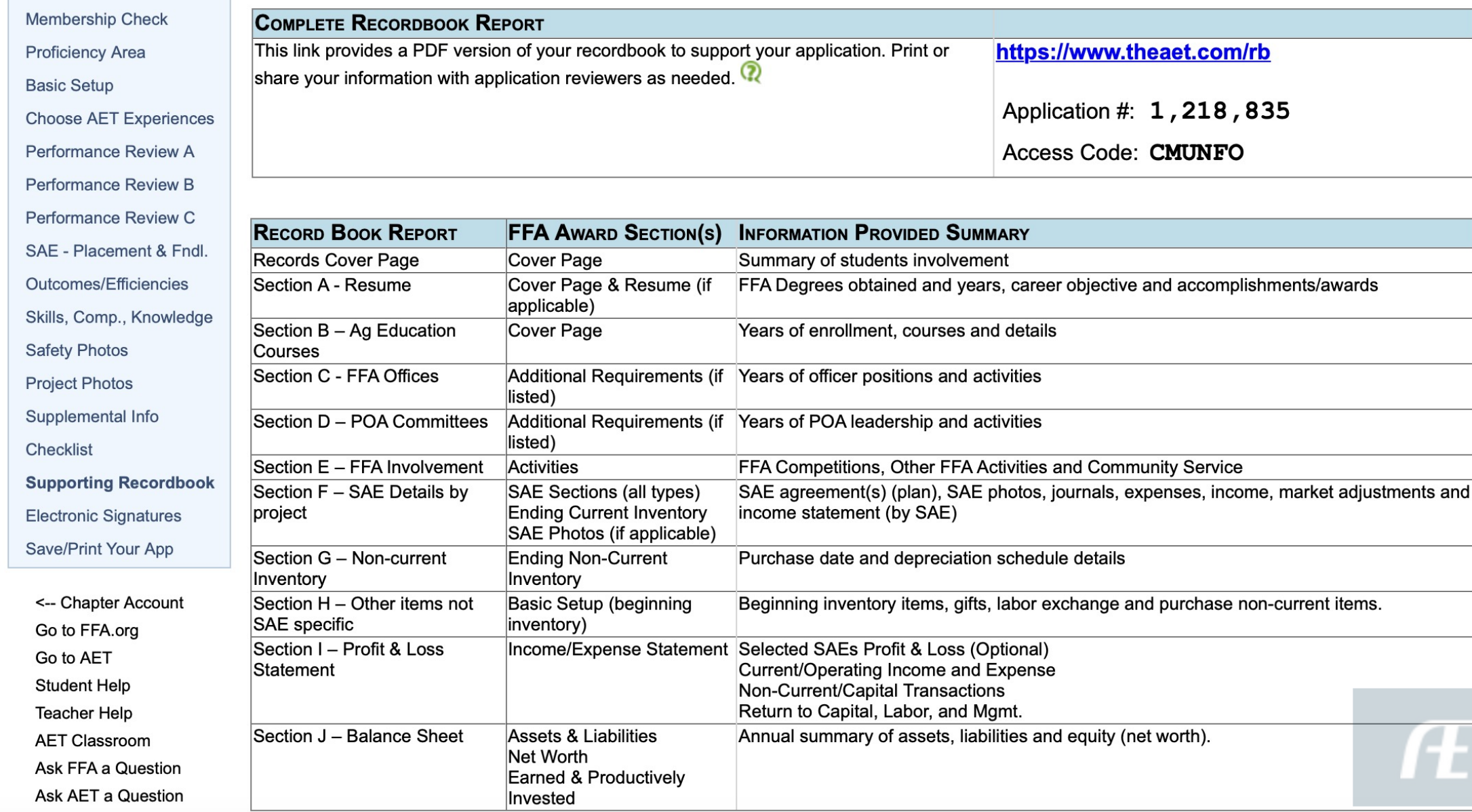

# **Using the SAE Records**

### • **https://www.theaet.com/rb**

• Link attaches to the interactive records

### • F. Ag Experiences

- Lists each SAE in Award App
- Each SAE includes:
- 1. General = PLAN
- 2. Journal = Skill + Reflection
- 3. Finances = Paychecks
- 4. P/L = profit and loss report
- 5. Portfolio = support pics
- 6. Supervision = project evaluations

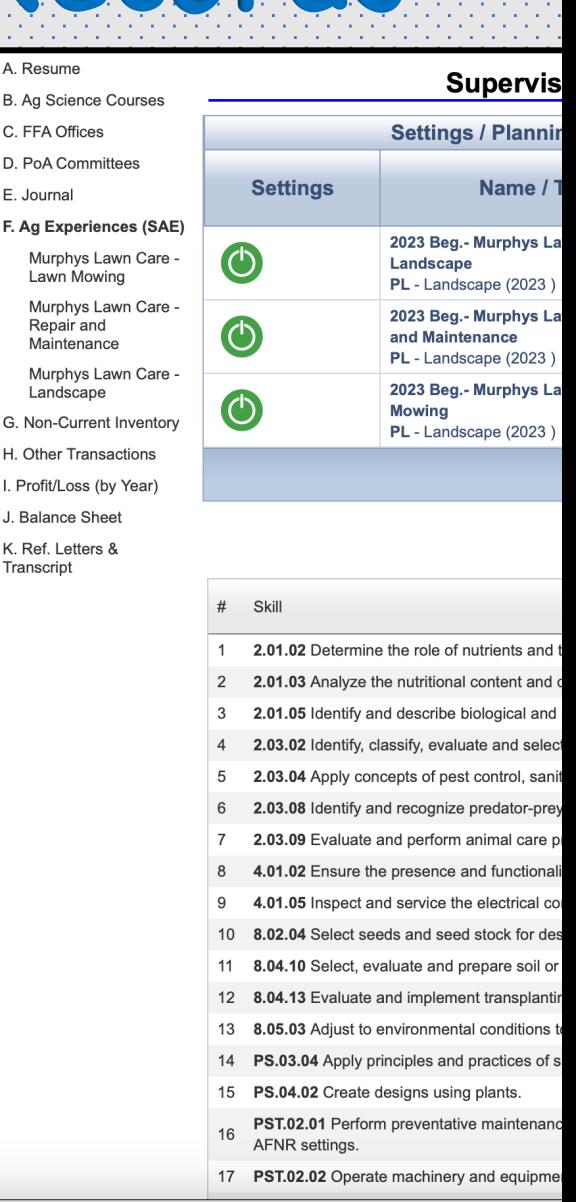

 $A.$  Re B. Ac

 $F \cdot h$ F. Ag

 $\begin{array}{c}\nN \\
R \\
N\n\end{array}$ 

I. Pro J. Ba

Trans

# **[Bene](https://ffa.app.box.com/s/rf6qk3q8t8zwsyeaqibuzt5b46l0q9t0/file/1417174907467)fit of the Records……**

- 1. When accurate and descriptive in quality, clear indication of th
- 2. Can ADD numerous amounts of documentation in the portfolio
	- 1. Training Certificate
	- 2. Before and After photos of yard work, landscape projects,
	- 3. Paycheck stubs
	- 4. Employer/customer reviews or feedback
	- $5.$  Business ads that show scope and size of the business in  $v$
	- 6. Blogs, social media, news articles, competitions etc

### **Rubric:** Max Points 2

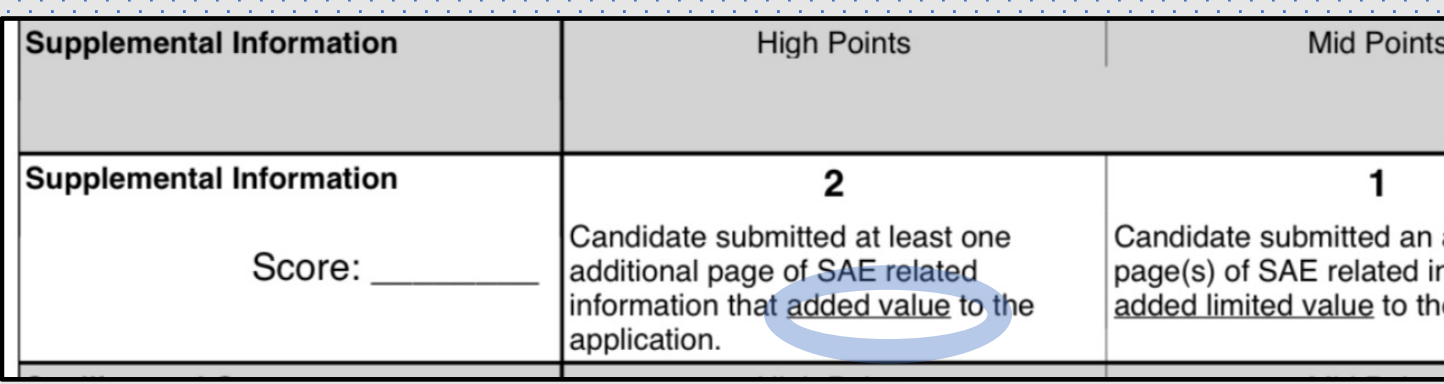

Key: Supplemental page should provide value beyond what the app